### Installing and Updating the App - Android

#### 1. OPEN THE PLAY STORE AND TAP THE SEARCH BAR

Tap the Play Store icon and then tap the Search bar to open the search function.

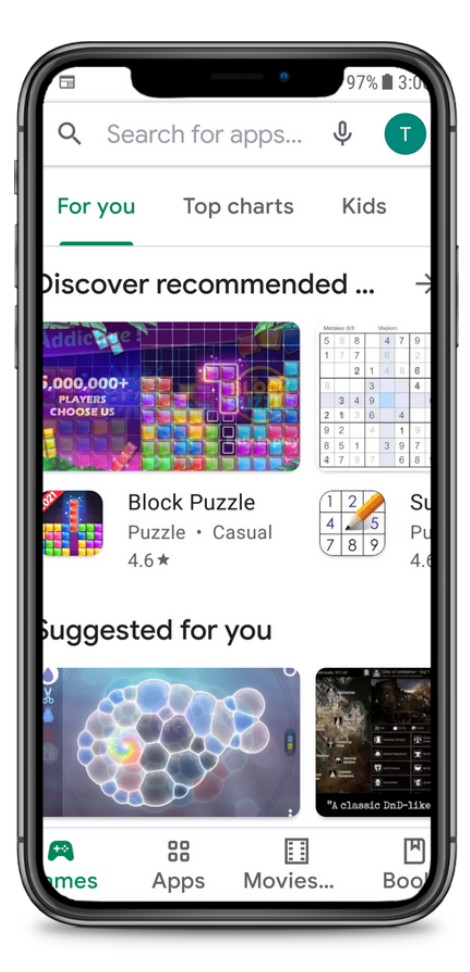

### 2. SEARCH FOR CAREATTEND

Type 'careattend' into the search and tap Search.Tap 'CareAttend" to select the App.

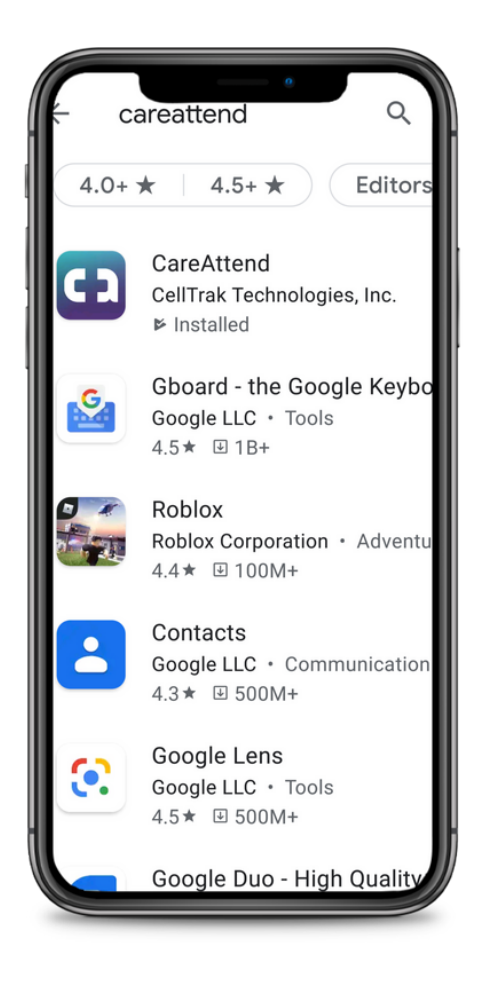

# careattend

#### 3. INSTALLING THE APP

Tap "Install" to download and install the app.

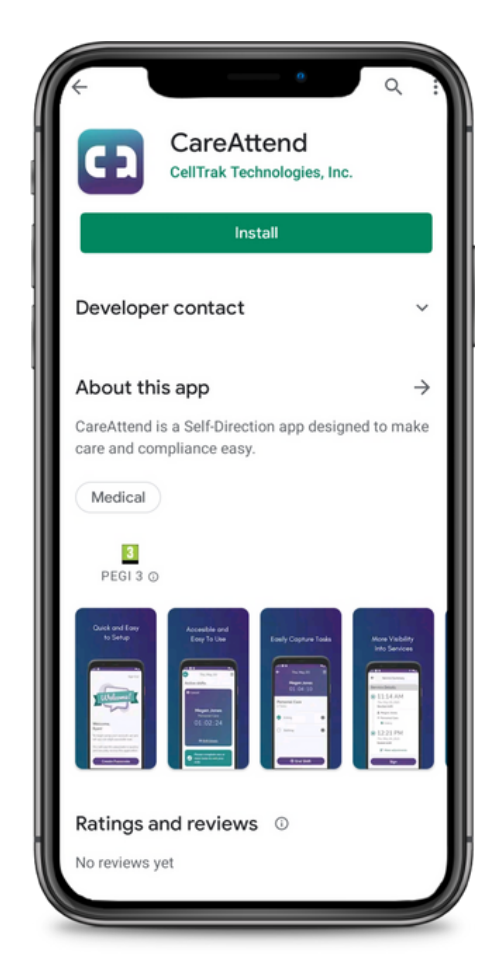

## Installing and Updating the App - Android

### careattend

CD

#### OPEN THE STORE **MENU** 1.

Tap the Google Account button to the right of the search bar.

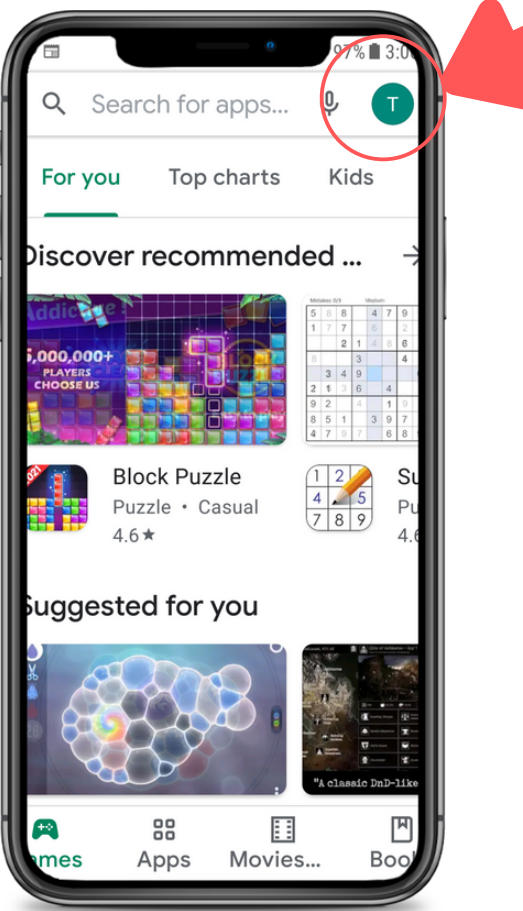

### 2. OPEN YOUR APPS Tap "My Apps & Games" to

open your list of apps.

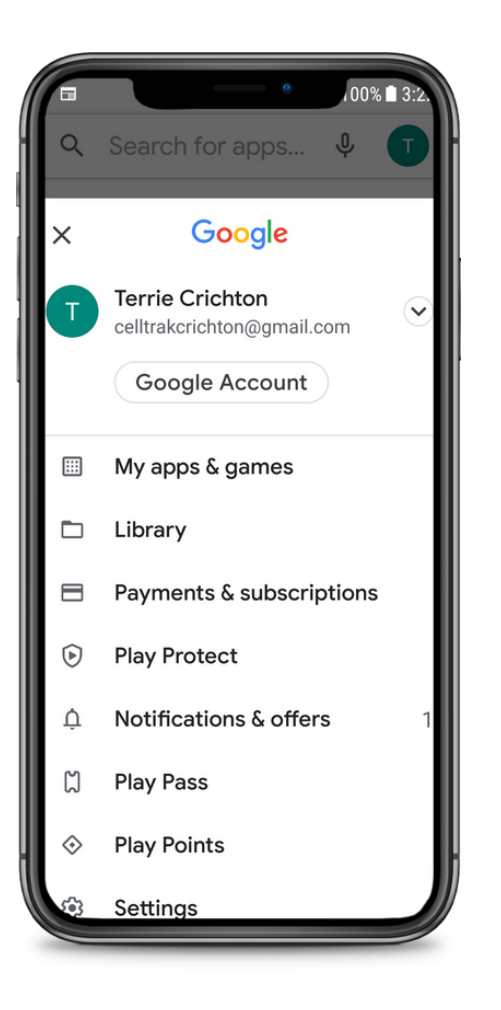

### 3. UPDATE

Search for the CareAttend app in the list or tap "Update All"

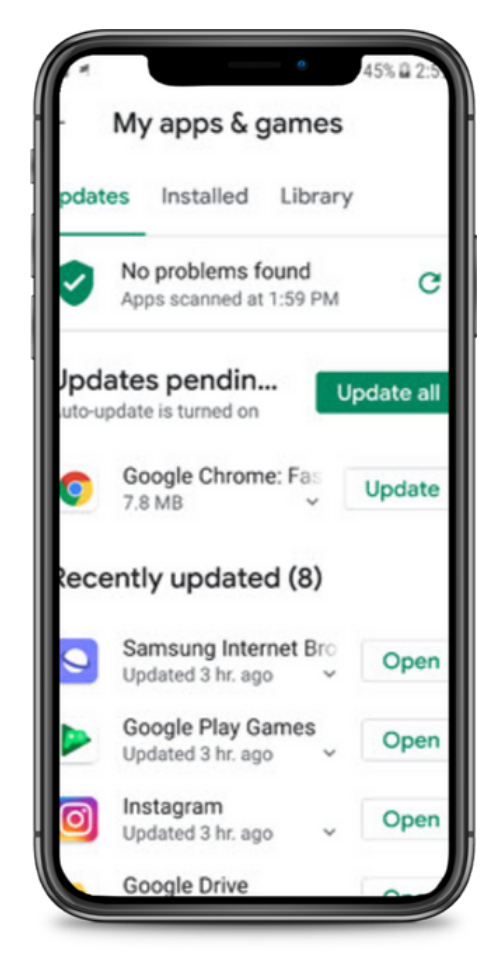